■ 設定メニュー/マスターテーブル

。<br><sup>※</sup>設定メニュー/マスターテーブル

ワークショップのホワイトボードに関連付けるデータベースです。メール送信のアドレス帳にもリンクして います。

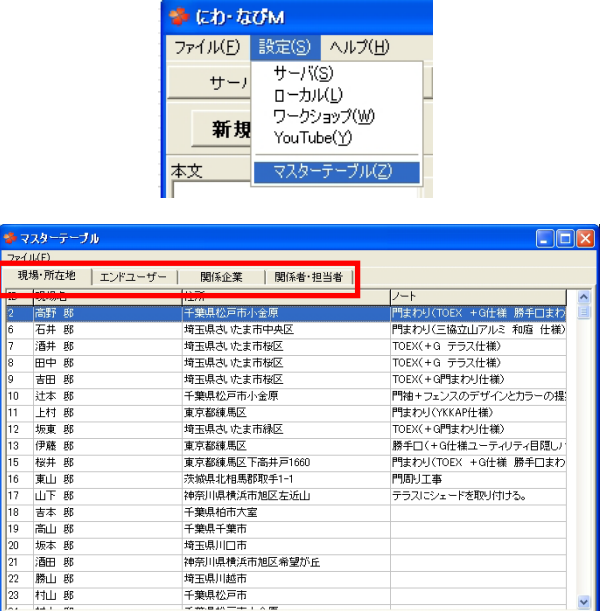

検索 | 条件クリア|

- 1)設定メニューで「マスターテーブル]をクリック します。
- 2) [現場・所在地] [エンドユーザー] [関係会社] [関係者・担当者]から追加・編集したい項目を 選択します。

## ■ マスターテーブルの編集

編集方法についてはP13.14 ワークショップ ~データ&ファイル管理を参照してください。 マスターテーブルはホワイトボード→編集→データベースリンク下の「登録データー覧]からも編集する ことができます。

■ 削除済データを表示する 閉じる |